Weitere statistische Auswertungen können Sie in der Datenbank des Landesamts IT.NRW unter <https://www.landesdatenbank.nrw.de/ldbnrw/online> abrufen.

## **Tipps zur Anwendung:**

- in der Datenban[k https://www.landesdatenbank.nrw.de/ldbnrw/online](https://www.landesdatenbank.nrw.de/ldbnrw/online) werden Ihnen verschiedene Informationen in Themengebieten angeboten (z. B. Themengebiet 1 "Gebiet, Bevölkerung, Arbeitsmarkt, Wahlen").
- Wählen Sie Ihr gewünschtes Themengebiet aus. **Themen**

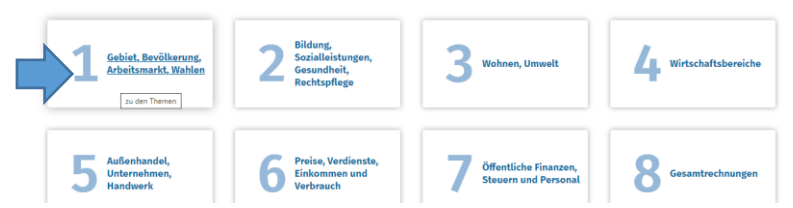

 Ihnen werden nun verschiedene Unterthemen angeboten. Wählen Sie hier aus, welche Informationen Sie suchen (z. B. "Pendler/Pendlerrechnung")

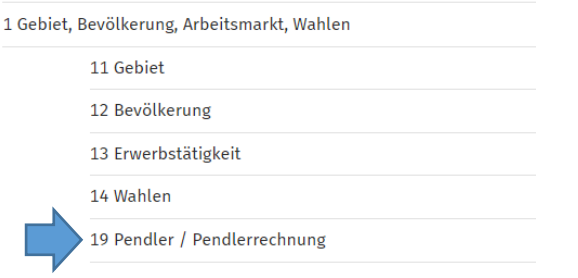

 Es öffnet sich eine Auflistung mit Unterthemen, aus der Sie weiter auswählen können, z. B. "Pendlerrechnung in NRW"

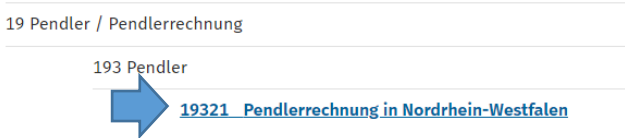

 Ihnen werden nun sämtliche vorhandene Statistiken angeboten, wählen Sie Ihre gewünschte Information aus (z. B. "Berufseinpendler, Berufsauspendler und innergemeindliche Pendler nach Geschlecht - Gemeinden – Stichtag")

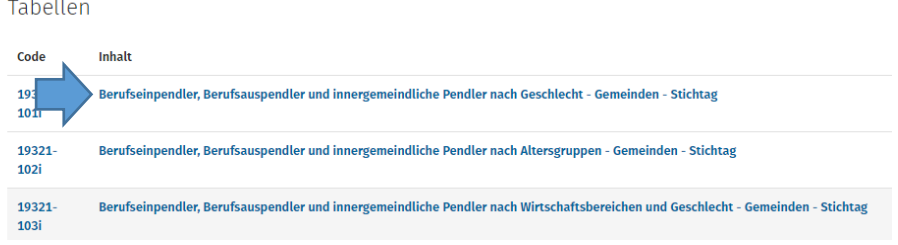

 In einer Eingabemaske können Sie die Abfrage nun weiter begrenzen (z. B. Gebiet, Zeitraum etc.).

Die Ergebnisse für Greven erhalten Sie, wenn Sie bei "Gemeinden" auf "Auswahl" klicken

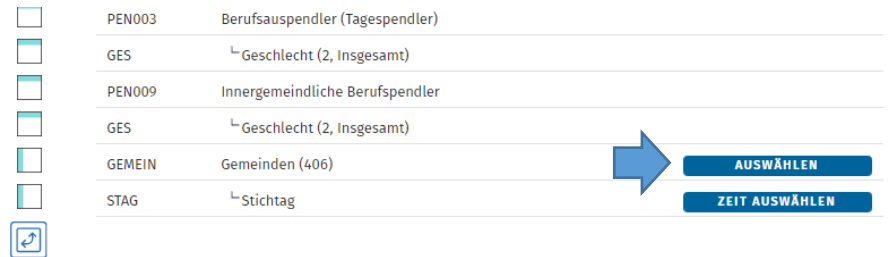

und in der neuen Maske unter "Auswahl" die Gemeindekennziffer für Greven "05566012" eingeben und auf "übernehmen" klicken.

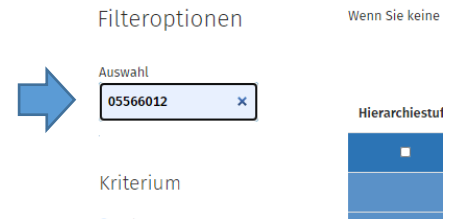

• Nach einem Klick auf "Werteabruf" werden Ihnen nun die gewünschten Daten für Greven für den ausgewählten Zeitraum angezeigt.